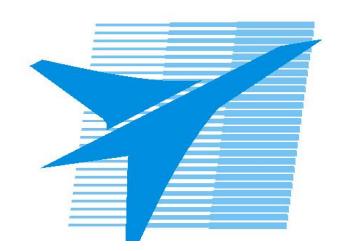

Министерство образования Иркутской области Государственное бюджетное профессиональное образовательное учреждение Иркутской области «Иркутский авиационный техникум»

# **Методические указания по выполнению самостоятельной работы по дисциплине** ОП.01 Операционные системы

специальности

09.02.03 Программирование в компьютерных системах

**Иркутск, 2018**

РАССМОТРЕНЫ ПКС протокол № 17 от 22.05.2018 Предебратель ЦК  $\overline{\mathscr{O}}$  / М.А. Кудрявцева /

УТВЕРЖДАЮ Зам. директора по УР

 $\frac{2}{\sqrt{2}}$  Е.А. Коробкова

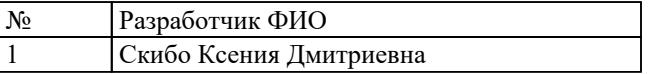

#### **Пояснительная записка**

Дисциплина ОП.01 Операционные системы входит в Общепрофессиональный цикл. Самостоятельная работа является одним из видов внеаудиторной учебной работы обучающихся.

#### **Основные цели самостоятельной работы:**

- овладение знаниями, профессиональными умениями и навыками деятельности по профилю специальности;

- формирование готовности к самообразованию, самостоятельности и ответственности;

- развитие творческого подхода к решению проблем учебного и профессионального уровня

- систематизация и закрепление теоретических знаний и практических умений обучающихся;

- углубление и расширение практических знаний;

- развитие познавательных способностей и активности обучающихся, творческой инициативы, самостоятельности, ответственности за выполняемую работу;

- формирование самостоятельного мышления;

- развитие исследовательских умений;

- воспитание умения организовывать свой труд.

#### **Рекомендации для обучающихся по выработке навыков самостоятельной работы:**

- перед выполнением самостоятельной работы, повторить теоретический материал, пройденный на аудиторных занятиях;
- выполнить работу согласно заданию;
- по каждой самостоятельной работе представить преподавателю отчет в виде результирующего файла на внешнем носителе;
- ответить на поставленные вопросы.

При выполнении самостоятельных работ студент должен сам принять решение об оптимальном использовании возможностей программного обеспечения.

Если по ходу выполнения самостоятельной работы у студентов возникают вопросы и затруднения, он может консультироваться у преподавателя.

#### Раздел Тема Тема занятия Название работы Количество часов **Раздел 1. Основы теории операционных систем** Тема 1. Общие сведения об операционных системах Понятие ОС. Назначение и функции ОС. Состав, взаимодействие основных обеспечение ПК" компонентов ОС. Составление схемы "Программное 4 Классификация ОС. Требования к современным ОС. Сетевые ОС. Выполнение тестового задания по теме "Основные понятия Операционных систем" 4 Тема 2. Интерфейс пользователя Языки взаимодействия пользователя с операционной системой. Стандартные сервисные программы поддержки интерфейса. Подготовка реферата по теме "Системное программное обеспечение ПК" 4 Структура DOS –диска: системная область (загрузочная запись; зарезервированные секторы; таблица размещения файлов - FAT; корневой каталог) и область данных. Выполнение команд при работе с дисками, каталогами, файлами 4 Команды DOS для работы с дисками, каталогами, файлами; синтаксис команд. Выполнение тестовых заданий по теме "Команды DOS" 6 **Раздел 2. Свойства и принципы построения операционных систем** Тема 1. Машиннозависимые свойства ОС Обработка прерываний. Понятие прерывания. Классы прерываний. Рабочая область прерываний. Подготовка сообщения о видах памяти ПК 4 Алгоритм диспетчеризации. Способ по машинновыбора процесса для дисп независимым свойствам етчеризации.Механизм установления соответствия между процессом и событием. Подготовка презентации ОС 4 Общие методы реализации виртуальной памяти. Размещение Выполнение тестового задания на тему "Машинно-зависимые 4

свойства ОС"

страниц по запросам.

преобразование адресов. Сегментная организация

**Раздел 3. Раздел 3.**  $|C$ труктура операционных  $|T$ одготовка сообщения по $|4$ 

Динамическое

памяти.

#### **Тематический план**

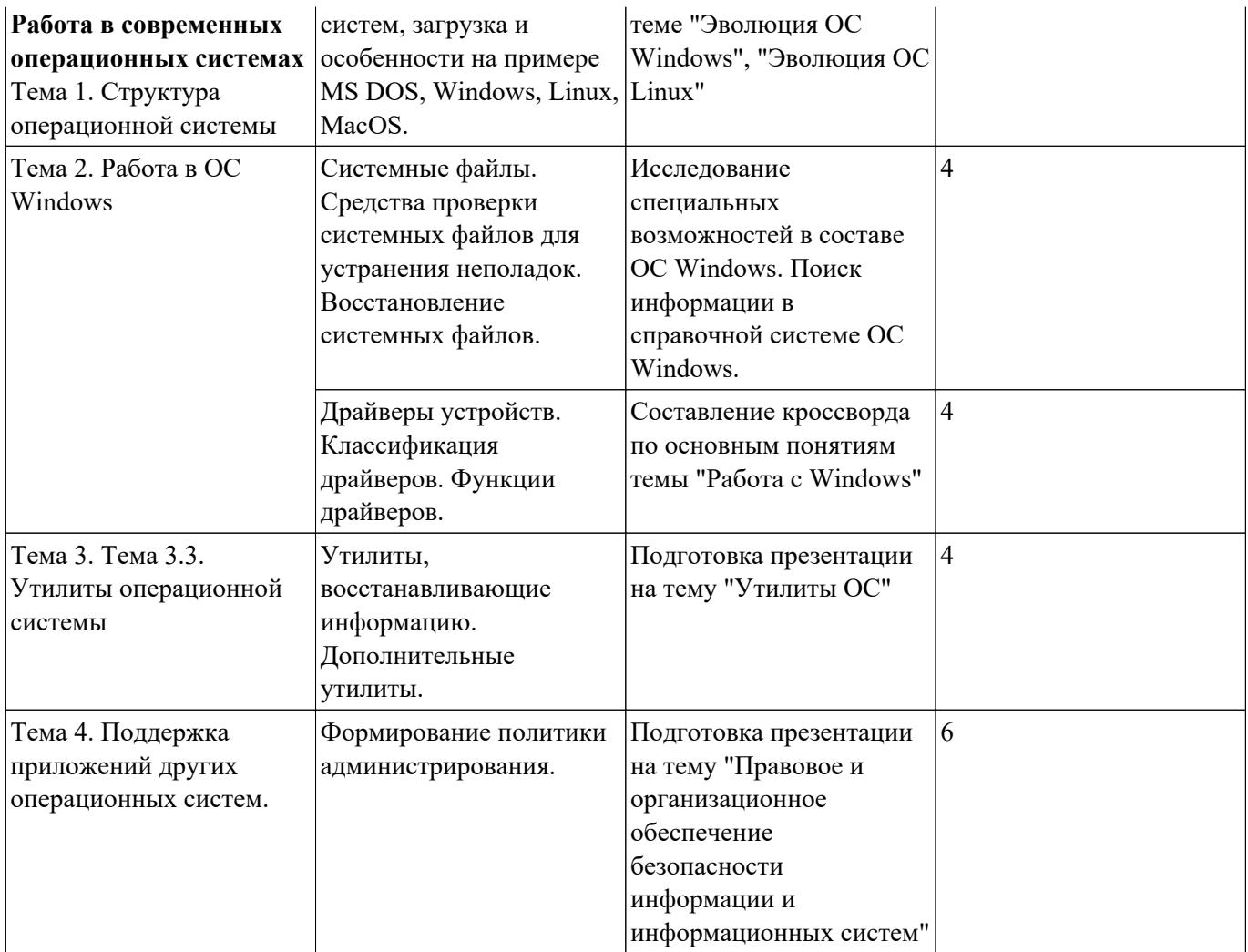

# **Самостоятельная работа №1**

**Название работы:** Составление схемы "Программное обеспечение ПК". **Цель работы:** систематизация и закрепление теоретических знаний и практических умений обучающихся; углубление и расширение теоретических знаний, формирование умений использовать справочную документацию и дополнительную литературу; умение кратко излагать свои мысли.

**Уровень СРС:** эвристическая.

**Форма контроля:** проверка схемы в печатном виде.

### **Количество часов на выполнение:** 4 часа.

### **Задание:**

Задание 1: Повторите теоретический материал по структуре и классификации программного обеспечения ПК, его назначение и особенности.

Задание 2: Пользуясь графическими возможностями текстового редактора MS Word, составьте развернутую схему классификации программного обеспечения. В схеме укажите все виды ПО, их структуру и краткую характеристику.

Задание 3: Приведите примеры программ по видам ПО.

### **Критерии оценки:**

- оценка «5» Схема составлена верно, все виды классификации ПО указаны, к каждому виду дана краткая характеристика.
- оценка «4» Схема составлена верно, указаны не виды классификации ПО указаны, не ко всем видам дана краткая характеристика.
- оценка «3» Схема составлена верно, все виды классификации ПО указаны, к каждому виду не указана краткая характеристика.

# **Самостоятельная работа №2**

**Название работы:** Выполнение тестового задания по теме "Основные понятия Операционных систем".

**Цель работы:** закрепление теоретических знаний по теме «Основные понятия Операционных систем»; формирование умений использовать справочную документацию и дополнительную литературу .

**Уровень СРС:** воспроизводящая.

**Форма контроля:** проверка результатов электронного тестирования.

# **Количество часов на выполнение:** 4 часа.

**Задание:** 

Задание 1: Повторите основные понятия и определения операционных систем, пользуясь лекционным материалом.

Задание 2: В ИАС "Электронный журнал" выполните тест «Основные понятия ОС».

# **Критерии оценки:**

оценка «5» - Правильно даны ответы на 27 вопросов.

оценка «4» - Правильно даны ответы на 24 вопроса.

оценка «3» - Правильно даны ответы на 21 вопрос.

#### **Самостоятельная работа №3**

**Название работы:** Подготовка реферата по теме "Системное программное обеспечение ПК".

**Цель работы:** систематизация и закрепление теоретических знаний и практических умений обучающихся; получение опыта поиска информации в интернете и умение анализировать полученную информацию.

**Уровень СРС:** эвристическая.

**Форма контроля:** проверка реферата в бумажном виде.

**Количество часов на выполнение:** 4 часа.

# **Задание:**

Задание 1: Выберите тему реферата, согласуй те ее с преподавателем. Составьте план работы над рефератом.

Задание 2: Пользуясь интернет-источниками и литературой, выполните подбор материала (текстовый и графический) по выбранной теме. Напишите введение к реферату (объем 2-3 страницы).

Задание 3: Определите разделы и подразделы основной части реферата. Соотнесите найденный материал с содержанием.

Задание 4: Напишите заключение.

Задание 5: Оформите реферат и подготовьте его к печати. Распечатайте и сдайте на проверку.

Примечание: Требования к реферату смотрите на диске Y в папке ОП.01

Операционные системы Образец оформления титульного листа представлен ниже.

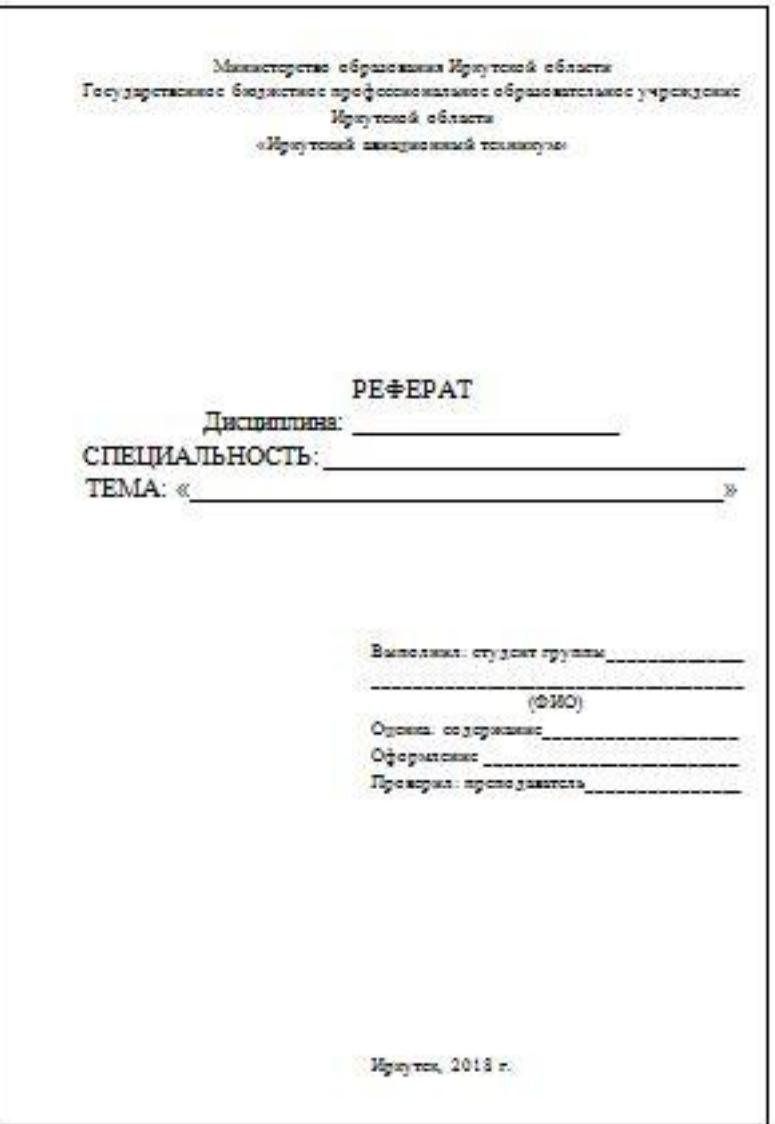

#### **Тематика рефератов**

- 1 Файловые менеджеры
- 2 Архиваторы
- 3 Антивирусные средства
- 4 Программы-русификаторы
- 5 Утилиты для проверки дисков
- 6 Утилиты записи информации на диски
- 7 Утилиты восстановления информации
- 8 Программы технического обслуживания
- 9 Автономные программы
- 10 Драйверы
- 11 Программы воспроизведения аудио и видео
- 12 Браузеры
- 13 Операционные системы семейства DOS
- 14 Операционные системы семейства
- 15 Операционные системы семейства Unix
- 16 Операционные системы
- 17 Системные программы
- 18 Программы-дефрагментаторы
- 19 Системные оболочки
- 20 Сравнительный анализ операционных систем Windows XP (7), Linux и MacOS

#### **Критерии оценки:**

- оценка «5» Реферат оформлен соглана ГОСТам, информация по каждому разделу раскрыта в полной мере.
- оценка «4» Реферат оформлен соглана ГОСТам, информация по каждому разделу раскрыта в не полной мере.
- оценка «3» Реферат оформлен не по ГОСТам, информация по каждому разделу раскрыта в не полной мере.

#### **Самостоятельная работа №4**

**Название работы:** Выполнение команд при работе с дисками, каталогами, файлами.

**Цель работы:** систематизация и закрепление теоретических знаний и практических умений обучающихся; углубление и расширение теоретических знаний, формирование умений использовать справочную документацию и дополнительную литературу; умение кратко излагать свои мысли.

**Уровень СРС:** эвристическая.

**Форма контроля:** проверка выполненных заданий в виде screenshot.

#### **Количество часов на выполнение:** 4 часа.

#### **Задание:**

Задание 1: Пользуясь лекционным материалом, повторите команды и синтаксис их ввода в командной строке для работы с дисками, каталогами, файлами:

- переход к другому диску, логическому разделу,
- просмотр содержимого диска,
- переход к каталогу,
- возврат к каталогу верхнего уровня,
- просмотр содержимого каталога,
- создание нового каталога (папки),
- переименование каталога (папки),
- удаление каталога (папки),
- создание текстового файла,
- просмотр содержимого текстового файла,
- копирование файла в этот же каталог, в другой каталог,
- переименование файла,
- объединение содержимого текстовых файлов в новый файл, удаление файла,
- сортировка файлов по имени, по дате создания, по типу, по размеру.

### **Внимание: При выполнении заданий результаты работы сохраняйте в виде скриншотов в документе.**

Задание 2: Запустите на вашем ПК командную строку. Выполните переход к рабочему разделу диска с помощью команды {[имя диска]:}, посмотрите его содержимое при помощи команды dir. Задание 3: Выполните обратный переход к системному диску. Посмотрите информацию о количестве файлов и папок, определите наличие свободного места на диске.

Задание 4: На рабочем диске командой {md [имя папки]} создайте свою папку, в ней создайте папку «СР-3». В папке «СР-3» создайте папку «Задание4». В папке «Задание4» командой {copy con [имя файла.тип]} создайте текстовый файл «zadanie», в который поместите информацию «Я изучаю команды для работы с дисками, каталогами, файлами». Создайте еще один текстовый файл, в который запишите свои ФИО, группу. Объедините содержимое созданных текстовых файлов командой {copy [файл1]+[ файл2] [имя нового файла]}. Переименуйте созданный файл в «new\_file» командой {ren [имя файла]}. 11

Задание 5: Создайте в каталоге «СР-3» папку «Задание5». Найдите и скопируйте {copy [путь-откуда] [путь-куда]} в нее 6 файлов разного типа, созданных в разное время с отличающимися размерами. Переименуйте папку «Задание5» в папку COPY при помощи команды {move [имя папки]}. Выполните просмотр содержимого папки COPY.

Задание 6: Выполните сортировку файлов в папке COPY по имени, по типу, по размеру, по дате создания, используя команду dir/o с параметрами \n, \e, \s, \d соответственно.

Задание 7: Удалите созданные вами текстовые файлы из папки «Задание4» командой {del [имя файла]}. Выполните просмотр содержимого папки «Задание4». Удалите папку COPY командой {rd [имя папки]}. Выполните просмотр содержимого папки «СР-3». Удалите свою папку с рабочего каталога диска. Выполните просмотр содержимого рабочего каталога.

#### **Критерии оценки:**

- оценка «5» Выполнены 7 задания в полном объеме. По кажлому заданию предоставлены screenshot
- оценка «4» Выполнены 5 задания в полном объеме. По кажлому заданию предоставлены screenshot
- оценка «3» Выполнены 4 задания в полном объеме. По кажлому заданию предоставлены screenshot

# **Самостоятельная работа №5**

**Название работы:** Выполнение тестовых заданий по теме "Команды DOS". **Цель работы:** закрепление теоретических знаний по теме «Команды DOS»; формирование умений использовать справочную документацию и дополнительную литературу при самостоятельном выполнении тестовых заданий.

**Уровень СРС:** эвристическая.

**Форма контроля:** проверка результатов электронного тестирования.

**Количество часов на выполнение:** 6 часов.

# **Задание:**

Задание 1: Повторите основные команды для работы с дисками, каталогами и файлами, пользуясь лекционным материалом, выполненным заданием по предыдущим СРС.

Задание 2: В ИАС "Электронный журнал выполните тест «Команды DOS».

# **Критерии оценки:**

оценка «5» - Правильно даны ответы на 27 вопросов.

оценка «4» - Правильно даны ответы на 24 вопроса.

оценка «3» - Правильно даны ответы на 21 вопрос.

# **Самостоятельная работа №6**

**Название работы:** Подготовка сообщения о видах памяти ПК.

**Цель работы:** получить опыт поиска информации в интернете; научиться

анализировать информацию и представлять ее в виде сообщения на заданную тему. **Уровень СРС:** эвристическая.

**Форма контроля:** проверка доклада в устном виде.

**Количество часов на выполнение:** 4 часа.

# **Задание:**

Задание 1: Пользуясь интернет-источниками и технической литературой, найдите информацию о видах памяти персонального компьютера.

Задание 2: Классифицируйте виды памяти ПК, приведите примеры.

Задание 3: Подготовьте сообщение на 1-1,5 минуты о видах памяти с приведением примеров.

# **Критерии оценки:**

оценка «5» - Доклад соответствует заданной теме, все виды памяти классифицированы и приведены примеры.

оценка «4» - Доклад соответствует заданной теме, не все виды памяти классифицированы и приведены примеры.

оценка «3» - Доклад не соответствует заданной теме, не все виды памяти классифицированы и приведены примеры.

# **Самостоятельная работа №7**

**Название работы:** Подготовка презентации по машинно-независимым свойствам ОС.

**Цель работы:** развитие познавательных способностей и активности обучающихся, творческой инициативы, самостоятельности, ответственности и организованности; формирование самостоятельного мышления через подготовку презентации по заданной теме.

**Уровень СРС:** эвристическая.

#### **Форма контроля:** проверка презентации в электронном виде.

#### **Количество часов на выполнение:** 4 часа.

#### **Задание:**

Задание:

Пользуясь лекционным материалом и источниками литературы, подготовьте презентацию по теме «Машинно-независимые свойства ОС». В презентации отразите свойства:

- работа с файлами,
- способы планирования заданий пользователей,
- организация параллельной работы программ,
- распределение ресурсов,
- защита (контроль доступа).

По каждому свойству отразите основные понятия, приведите примеры, схемы, графические изображения (если это возможно), отразите суть свойства. Требования к презентации смотрите на диске Y в папке ОП.01 Операционные системы.

### **Критерии оценки:**

- оценка «5» Презентация соотвествует всем требованиям. Все свойства в презентации отражены.
- оценка «4» Презентация соотвествует всем требованиям. Не все свойства в презентации отражены.
- оценка «3» Презентация не соотвествует всем требованиям. Не все свойства в презентации отражены.

#### **Самостоятельная работа №8**

**Название работы:** Выполнение тестового задания на тему "Машинно-зависимые свойства ОС".

**Цель работы:** систематизация и закрепление теоретических знаний и практических умений обучающихся; получение опыта поиска информации в интернете и умение анализировать полученную информацию и отработка умений использовать полученную информацию для решения тестовых заданий.

**Уровень СРС:** эвристическая.

**Форма контроля:** проверка результатов электронного тестирования.

#### **Количество часов на выполнение:** 4 часа.

# **Задание:**

Задание 1: Повторите машинно-зависимые свойства операционных систем, пользуясь лекционным материалом, выполненными заданиями предыдущего текущего контроля.

Задание 2: В ИАС "Электронный журнал выполните тест «Свойства ОС».

#### **Критерии оценки:**

оценка «5» - Правильно даны ответы на 27 вопросов.

оценка «4» - Правильно даны ответы на 24 вопроса. оценка «3» - Правильно даны ответы на 21 вопрос.

# **Самостоятельная работа №9**

**Название работы:** Подготовка сообщения по теме "Эволюция ОС Windows", "Эволюция ОС Linux".

**Цель работы:** углубление и расширение теоретических знаний, формирование умений использовать справочную документацию и дополнительную литературу и представлять полученные знания в виде сообщения.

**Уровень СРС:** эвристическая.

**Форма контроля:** проверка сообщения в свободной форме (текстовый файл, презентация или др.).

**Количество часов на выполнение:** 4 часа.

# **Задание:**

Задание 1: Найти материал об эволюции ОС Windows эволюция ОС Linux. Задание 2: Подготовить сообщение в свободной форме (текстовый файл, презентация или др.), в котором отразить особенности каждой «новой» версии операционной системы Windows или ОС Linux.

Задание 3: Подумайте, каковы могут быть перспективы дальнейшего развития ОС Windows или ОС Linux?

### **Критерии оценки:**

оценка «5» - Сообщение подготовлено качественно. Особенности развития каждого этапа "новой" версии указаны. Тема раскрыта в полной мере.

- оценка «4» Сообщение подготовлено качественно. Особенности развития не каждого этапа "новой" версии указаны. Тема раскрыта в не полной мере.
- оценка «3» Сообщение подготовлено не качественно. Особенности развития каждого этапа "новой" версии не указаны. Тема раскрыта в не полной мере.

# **Самостоятельная работа №10**

**Название работы:** Исследование специальных возможностей в составе ОС Windows. Поиск информации в справочной системе ОС Windows..

**Цель работы:** получить опыт поиска информации в справочной системе ОС Windows, и научиться анализировать и систематизировать полученную информацию в виде информационной схемы.

**Уровень СРС:** эвристическая.

**Форма контроля:** проверка работы в письменном виде.

**Количество часов на выполнение:** 4 часа.

# **Задание:**

Задание 1: ОС Windows предлагает несколько программ и настроек, облегчающих использование компьютера и повышающих удобство в работе.

Ознакомьтесь с материалом о специальных возможностях Windows, их структуре, назначении и технологиях на информационном ресурсе корпорация Майкрософт, составьте краткую информационную схему специальных возможностей ОС Windows.

Дополнительный материал по обеспечению поддержки специальных возможностей Windows 8 можно получить на сайте https://support.microsoft.com/ru-

ru/help/13810/windows-keyboard-shortcuts-accessibility

Помощь новичку в освоении компьютера и интернета можно получить на сайте http://computernavigation.ru/dispetcher-sluzhebnyih-programm/ .

Задание 2: Изучите с помощью главного меню состав пакета программ «Специальные возможности» вашего ПК. Запустите имеющиеся в составе программы, познакомьтесь с интерфейсом и особенностями работы программ. Дайте им краткую характеристику.

### **Критерии оценки:**

- оценка «5» Информационная схему специальных возможностей ОС Windows составлена аккуратоно и отображает все возмождности в полной мере. Пакету программ «Специальные возможности» дана краткая характеристика.
- оценка «4» Информационная схему специальных возможностей ОС Windows составлена аккуратоно, но отображает не все возмождности в полной мере. Пакету программ «Специальные возможности» дана краткая характеристика.
- оценка «3» Информационная схему специальных возможностей ОС Windows составлена аккуратоно, но отображает не все возмождности в полной мере. Пакету программ «Специальные возможности» не дана краткая характеристика.

#### **Самостоятельная работа №11**

**Название работы:** Составление кроссворда по основным понятиям темы "Работа с Windows".

**Цель работы:** Систематизация и закрепление теоретических знаний и практических умений обучающихся; углубление и расширение теоретических знаний, формирование умений использовать справочную документацию и дополнительную литературу; систематизация полученных знаний в виде кроссворда по заданной теме.

**Уровень СРС:** эвристическая.

**Форма контроля:** проверка кроссворда в электронном варианте.

**Количество часов на выполнение:** 4 часа.

#### **Задание:**

Задание 1: Пользуясь программой MS Excel, создайте кроссворд по основным понятиям операционных систем. Лист 1 - Вопросы, Лист 2 - Ответы.

Задание 2: Организуйте возможность проверки разгаданных слов и получение результата (оценки) по следующим критериям (от количества возможных верных ответов):

- $\bullet$  менее 60% неудовлетворительно
- $\bullet$  60-72% удовлетворительно
- 73-86% хорошо
- 87-100% отлично

Пример: в кроссворде 30 терминов. 60% от 30 составляет 18, значит, если верно разгадано менее 18 слов – оценка «неудовлетворительно», 18-21 верных слов – оценка «удовлетворительно», 22-25 верных слов – оценка «хорошо», более 25 слов – оценка «отлично».

Задание 3: Подготовьте кроссворд к печати: подберите соответствующую ориентацию страницы и расположение информации на листе.

Требования к кроссворду:

- не менее 30 понятий;
- понятия и термины используются в единственном числе в виде одного слова.

### **Критерии оценки:**

- оценка «5» Кроссворд составлен грамматически правильно (понятия в единственном числе, в виде одного слова). Все требования к составлению кроссворда учтены. Реализована возможность проверки ответов.
- оценка «4» Кроссворд составлен грамматически правильно (понятия в единственном числе, в виде одного слова). Не все требования к составлению кроссворда учтены. Не реализована возможность проверки ответов.
- оценка «3» Кроссворд составлен грамматически не правильно (понятия не в единственном числе, не в виде одного слова). Не все требования к составлению кроссворда учтены. Не реализована возможность проверки ответов.

# **Самостоятельная работа №12**

**Название работы:** Подготовка презентации на тему "Утилиты ОС".

**Цель работы:** развитие познавательных способностей и активности обучающихся, творческой инициативы, самостоятельности, ответственности и организованности; формирование самостоятельного мышления через создание презентации по заданной теме.

**Уровень СРС:** эвристическая.

**Форма контроля:** проверка и устная защита составленной презентации.

# **Количество часов на выполнение:** 4 часа.

# **Задание:**

Задание 1: Повторите определение и назначение утилиты операционной системы. Найдите в сети Интернет материал об утилитах.

Дополнительные источники информации:http://biblprog.org.ua/ru/system/ (библиотека бесплатных программ)

Задание 2: Ознакомьтесь с утилитами, установленными на вашем компьютере. Задание 3: Подготовьте презентацию по утилитам, которыми вы пользуетесь (5-6 штук). В презентации отразите название утилиты, ее особенности и назначение, разработчика, интерфейс, ссылку на скачивание (если возможно). Требования к презентации смотрите на диске Y в папке ОП.01 Операционные системы.

### **Критерии оценки:**

- оценка «5» Презентация подготовлена качествненно. В перзентации отражено минимум 5-6 утилит, которыми вы пользуетесь, отражены ее особенности и назначения.
- оценка «4» Презентация подготовлена качествненно. В перзентации отражено минимум 3-4 утилиты, которыми вы пользуетесь, отражены ее особенности и назначения.
- оценка «3» Презентация подготовлена качествненно. В перзентации отражено минимум 1-2 утилиты, которыми вы пользуетесь, отражены ее особенности и назначения.

# **Самостоятельная работа №13**

**Название работы:** Подготовка презентации на тему "Правовое и организационное обеспечение безопасности информации и информационных систем".

**Цель работы:** получить опыт поиска информации в интернете. Уметь анализировать информацию и выбирать по заданным параметрам нужную информацию, представляя ее в виде презентации с устной защитой. **Уровень СРС:** эвристическая.

**Форма контроля:** проверка и устная защита составленной презентации. **Количество часов на выполнение:** 6 часов.

#### **Задание:**

Задание 1: Ознакомьтесь с действующими законами и правовымим актами, отображающие правовую и организационную безопасность информации и информационных систем.

Задание 2: Подготовьте презентацию по действующими законам и правовымим актам, отображающим правовую и организационную безопасность информации и информационных систем. Указажите какие меры наказания за различные нарушения существуют. Требования к презентации смотрите на диске Y в папке ОП.01 Операционные системы.

Задание 3: Приведите советы, как избежать нарушений в правовом и

организационном обеспечении безопасности информации и информационных систем.

#### **Критерии оценки:**

- оценка «5» Презентация составлена в полном объеме. Соблюдены все требования к презентации. Указаны 4-5 советов как избежать нарушения в правовои и организационнои обеспечение безопасности информации и информационных систем.
- оценка «4» Презентация составлена в полном объеме. Соблюдены не все требования к презентации. Указаны 2-3 совета, как избежать нарушения в правовои и организационнои обеспечение безопасности информации и информационных систем.
- оценка «3» Презентация составлена в не полном объеме(тема раскрыта не польностью). Соблюдены не все требования к презентации. Указан 1 совет, как избежать нарушения в правовои и организационнои обеспечение безопасности информации и информационных систем.